# **Server Services - 2.4**

**On this page:**

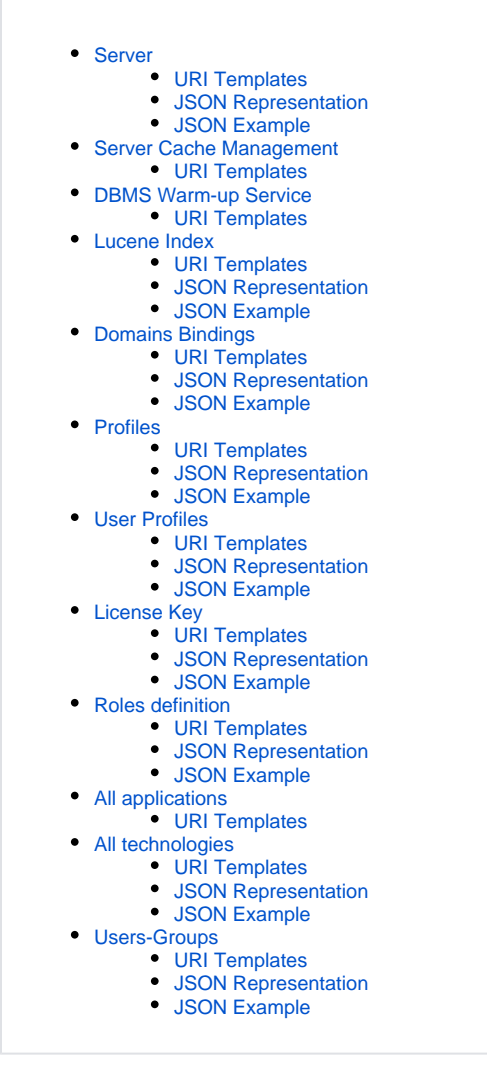

## <span id="page-0-0"></span>Server

#### <span id="page-0-1"></span>URI Templates

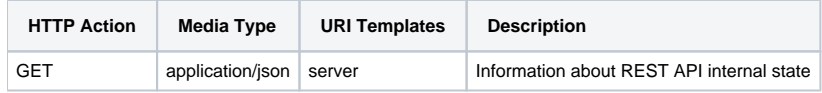

<span id="page-0-2"></span>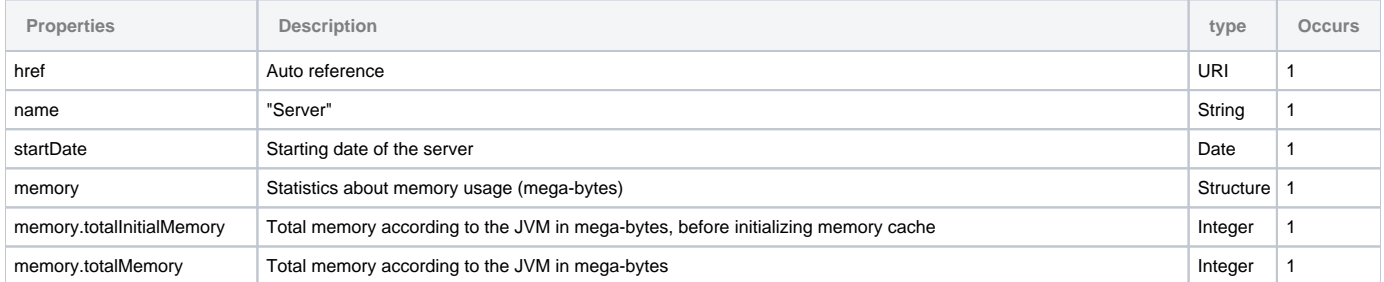

<span id="page-1-0"></span>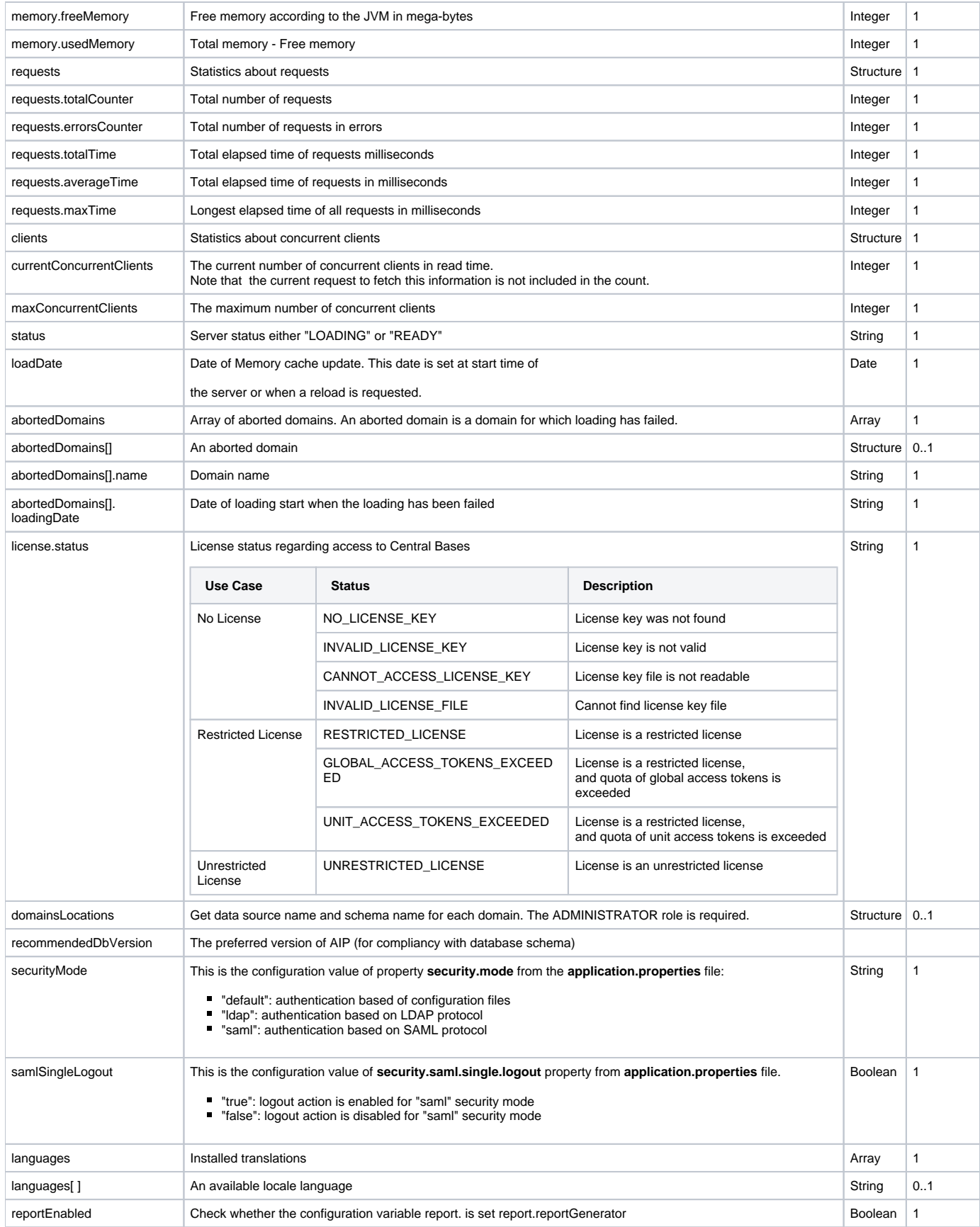

**GET DEMO**

```
{
         "href": "server",
         "name": "Server",
         "startDate": {
                  "time": 1612255923923,
                  "isoDate": "2021-02-02"
         },
          "memory": {
                  "totalInitialMemory": 109,
                  "totalMemory": 125,
                  "freeMemory": 44,
                  "usedMemory": 81
         },
          "requests": {
                  "totalCounter": 20,
                  "errorsCounter": 0,
                  "totalTime": 18447419617,
                  "averageTime": 922370980,
                  "maxTime": 929175903
         },
          "clients": {
                  "currentConcurrentClients": 0,
                  "maxConcurrentClients": 1
         },
         "loadDate": {
                  "time": 1612256578092,
                  "isoDate": "2021-02-02"
         },
         "abortedDomains": [],
         "status": "READY",
         "version": "X.X.X-XXX",
         "recommendedDbVersion": "8.3.3",
         "license": {
                 "status": "NO_LICENSE_KEY"
         },
         "securityMode": "default",
         "samlSingleLogout": false,
         "sessionTimeout": 900,
         "languages": [
                  ".gitkeep"
         ],
         "reportEnabled": false,
         "jiraEnabled": true,
         "domainsBinding": {
                 "href": "server/domains-bindings",
                  "name": "Domains/schemas bindings"
         },
          "authorizations": {
                 "href": "server/authorizations",
                 "name": "Authorized applications definitions per users"
         }
}
}
```
## <span id="page-2-0"></span>Server Cache Management

ത **Warning**

Administrator role is required.

REST server stores portfolio objects, configuration, and snapshots in a memory cache. This memory cache is loaded as soon as the REST Server is started.

An URL allows to reload all domains in memory cache. This action may be required when a new snapshot has been added, and can be performed from a command line with a tool such as "curl":

#### **Use Curl for automation:**

C:> curl -u admin:cast -H "Accept: application/json" http://localhost:8080/rest/server/reload

For each domain, Lucene index files can be created to allow components or violations search.

Lucene index files are created at start time and reload time if these options are enabled:

#### **application.properties**

```
# Rebuild Lucene components index on start if outdated (true or false)
rebuildComponentsSearchIndexesOnStart=true
# Rebuild Lucene violations index on start if outdated (true or false)
rebuildViolationsSearchIndexesOnStart=false
```
<span id="page-3-0"></span>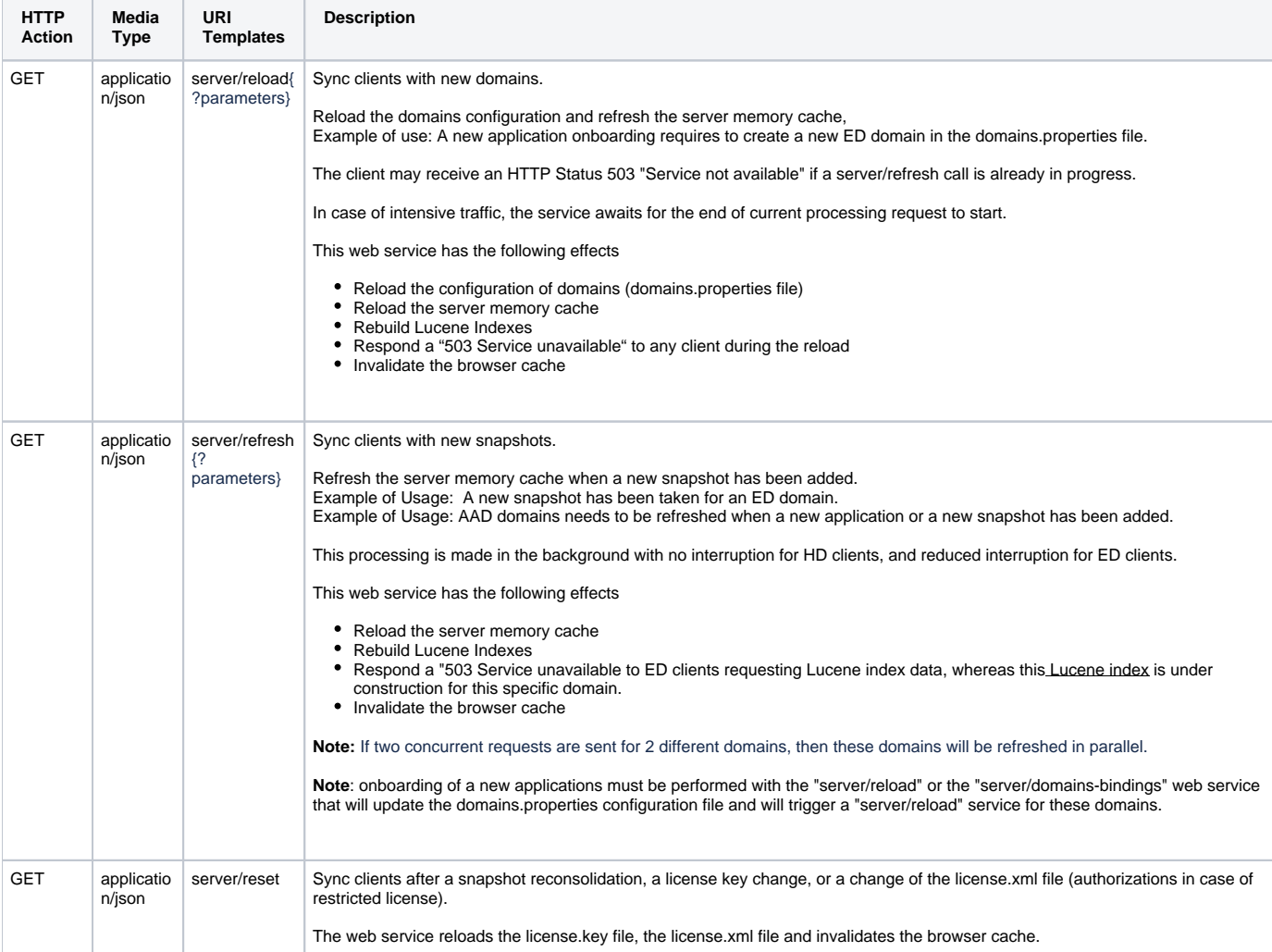

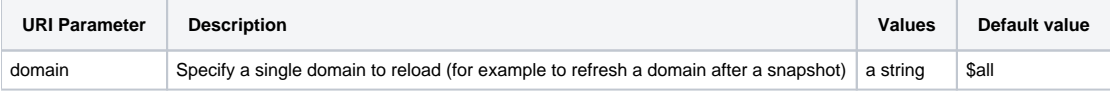

## <span id="page-4-0"></span>DBMS Warm-up Service

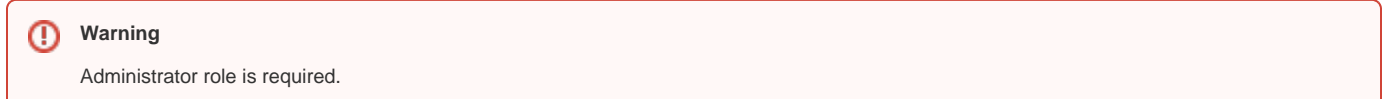

This service fetches data (results, components, violations) for domains hosted in central bases, in order to pre load data in memory afer a DBMS cold restart.

It avoids to penalize first user fetching data.

This service loops on each domain hosted by a central base, and trigger some queries on components, violations and assessment results.

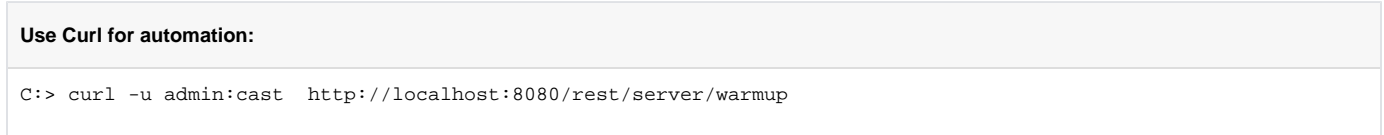

### <span id="page-4-1"></span>URI Templates

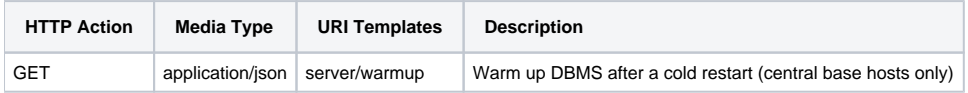

# <span id="page-4-2"></span>Lucene Index

For each domain, a Lucene index is created to allow the search for components.

Another Lucene index can be created to allow the search for violations.

## <span id="page-4-3"></span>URI Templates

<span id="page-4-4"></span>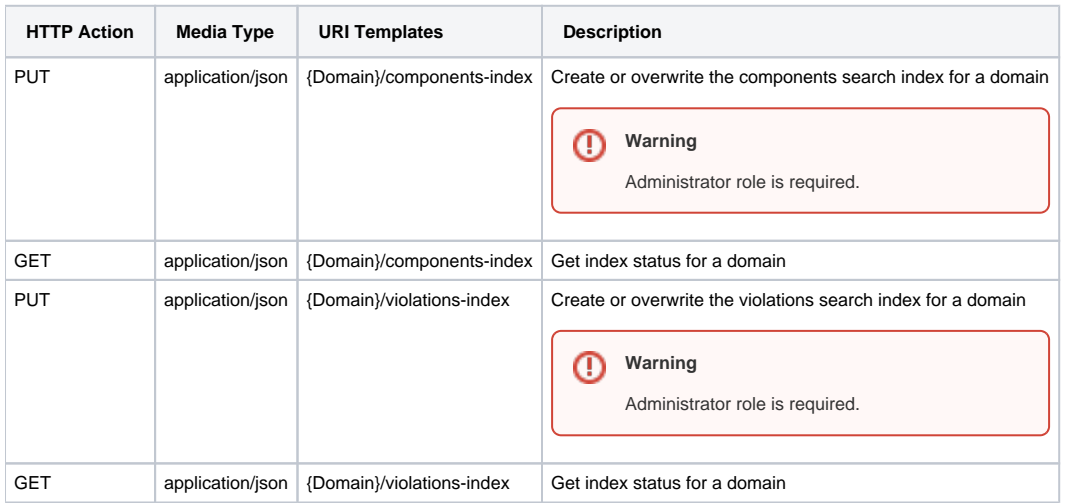

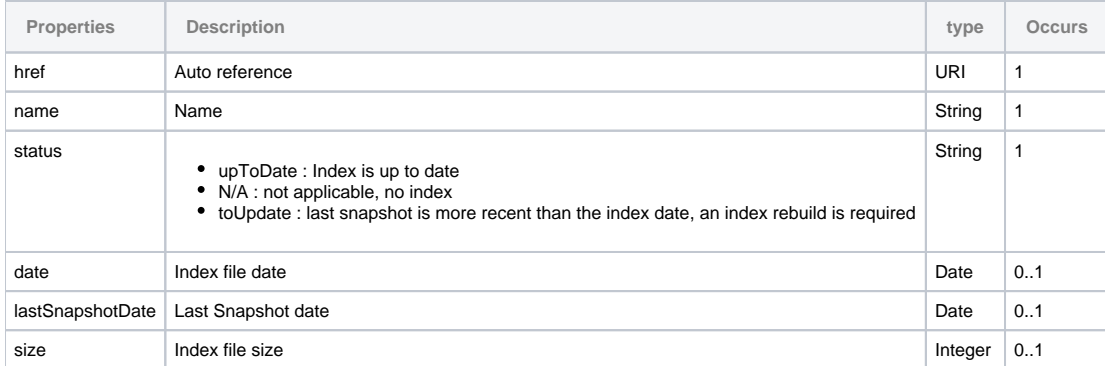

### <span id="page-5-0"></span>JSON Example

```
{
         "href": "ENDTOEND83/components-index",
         "name": "Components search index for applications of ENDTOEND83",
         "status": "upToDate",
         "date": {
                 "time": 1496752452859,
                 "isoDate": "2017-06-06"
         },
         "lastSnapshotDate": {
                 "time": 1493778823000,
                 "isoDate": "2017-05-03"
         },
         "size": 4145870
}
```
# <span id="page-5-1"></span>Domains Bindings

A Domain binding associates a domain name with a data source name and a schema name.

This resource is based on the use of domains.properties file.

<span id="page-5-2"></span>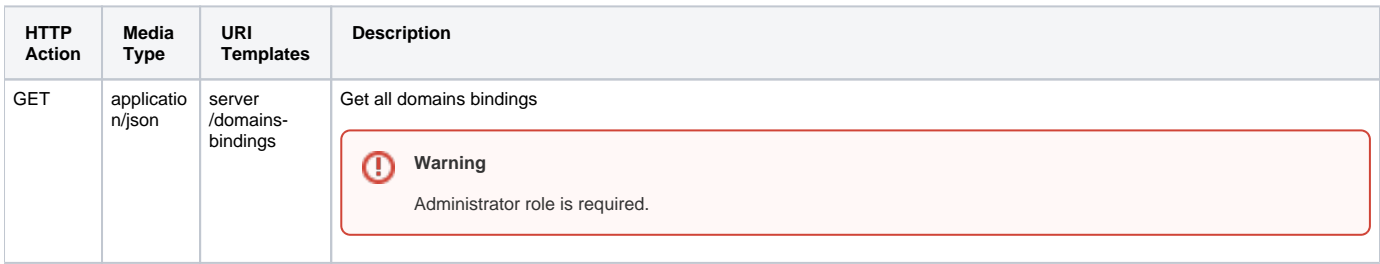

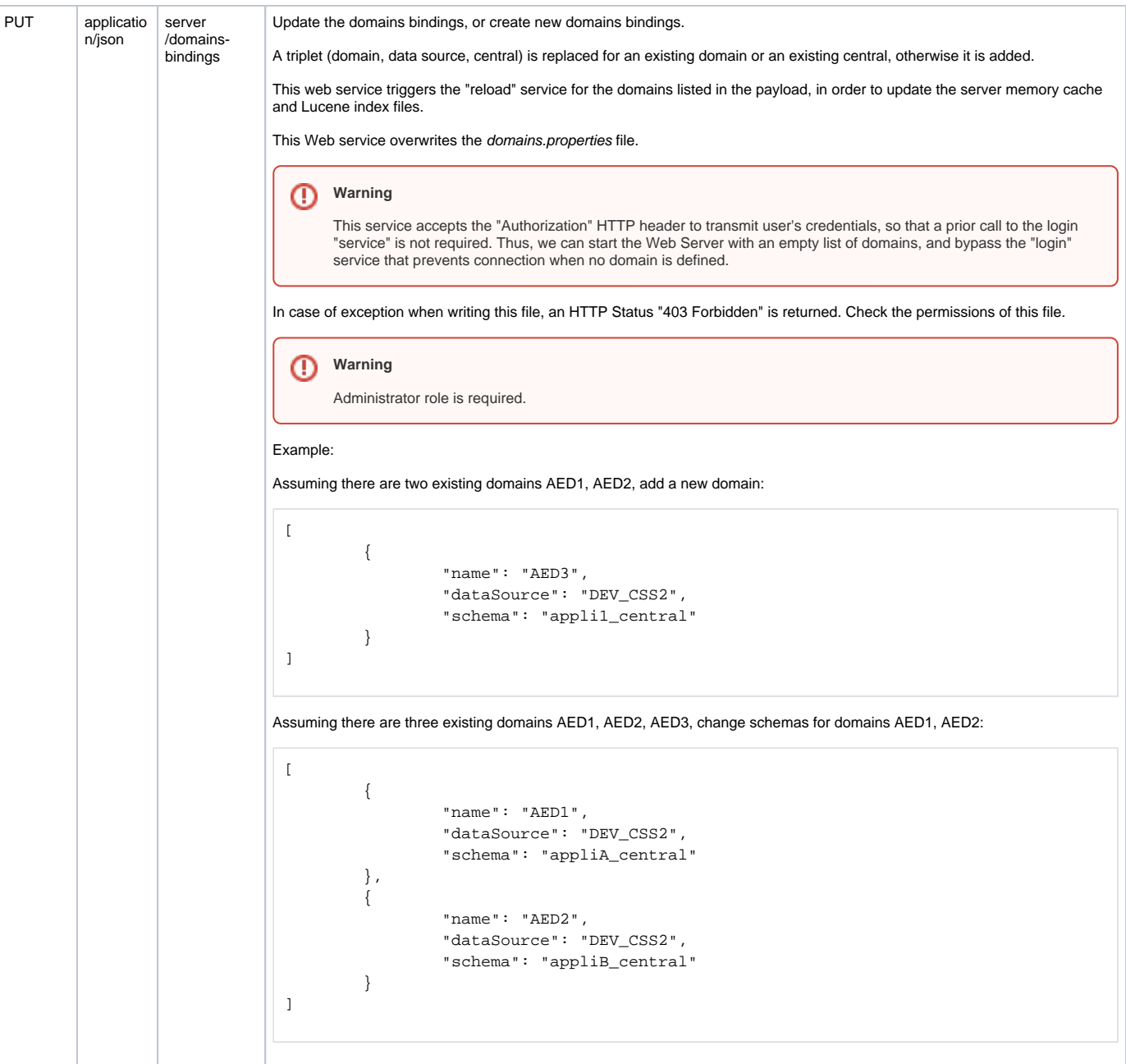

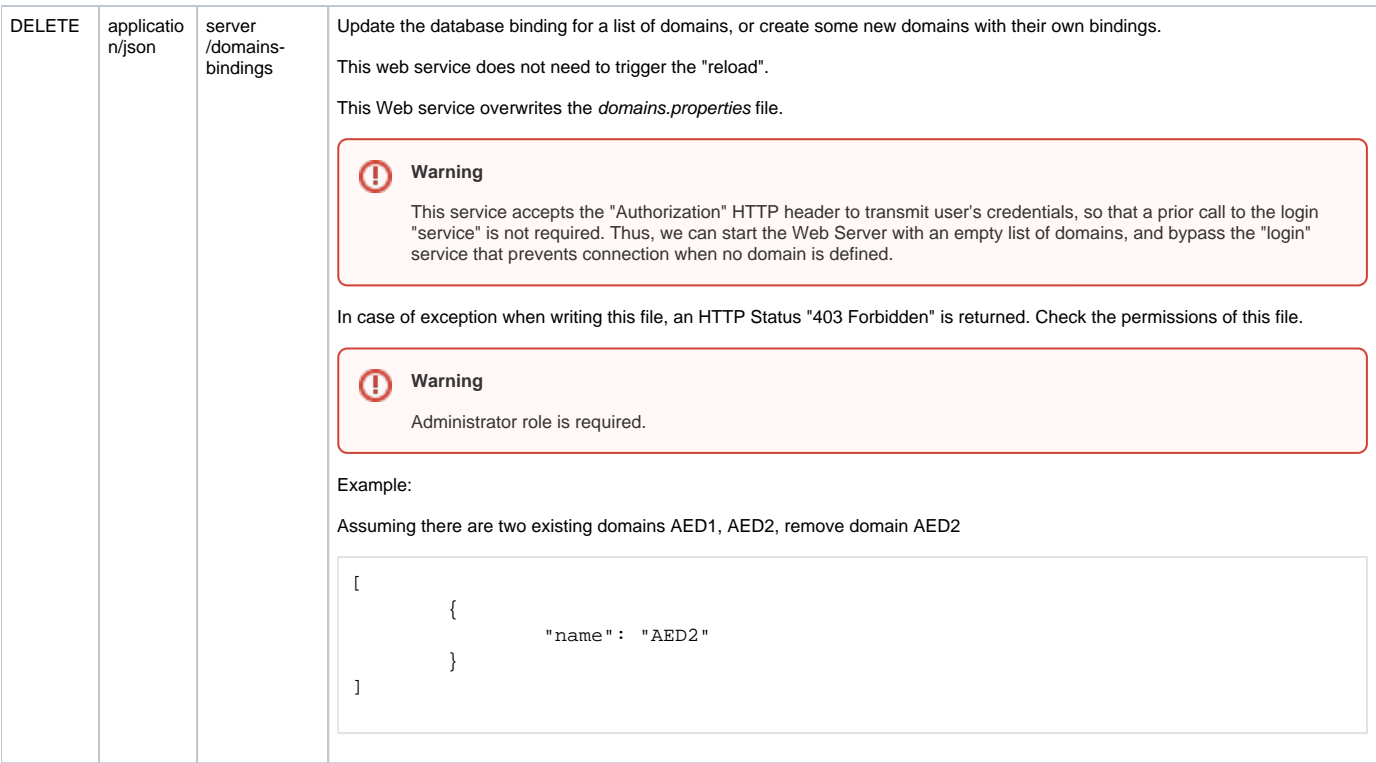

## <span id="page-7-0"></span>JSON Representation

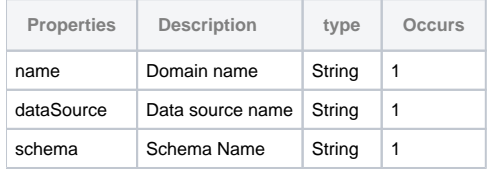

## <span id="page-7-1"></span>JSON Example

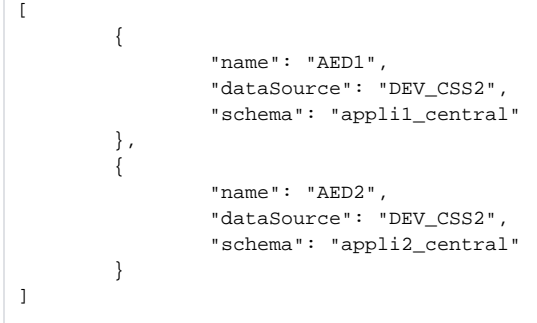

# <span id="page-7-2"></span>Profiles

This resource is based on the use of profiles table.

<span id="page-7-3"></span>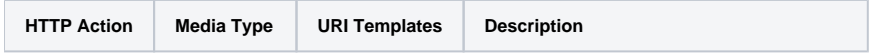

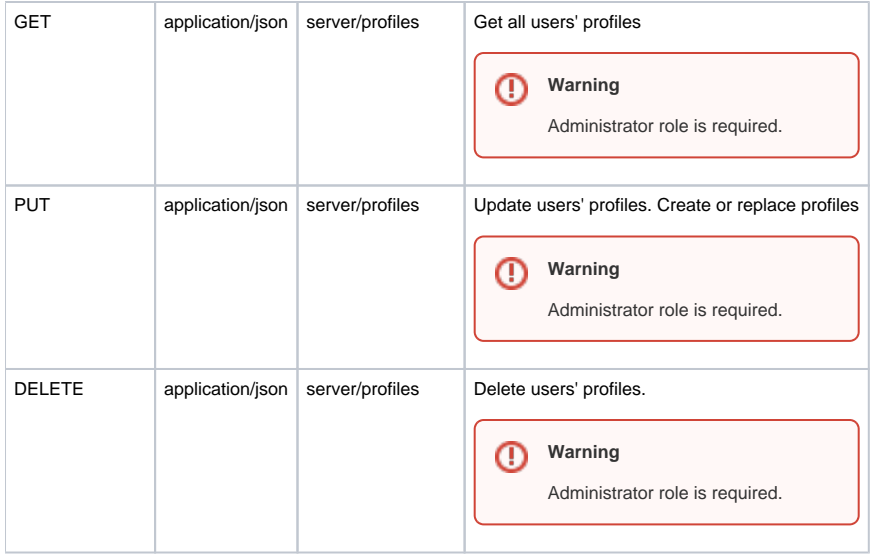

## <span id="page-8-0"></span>JSON Representation

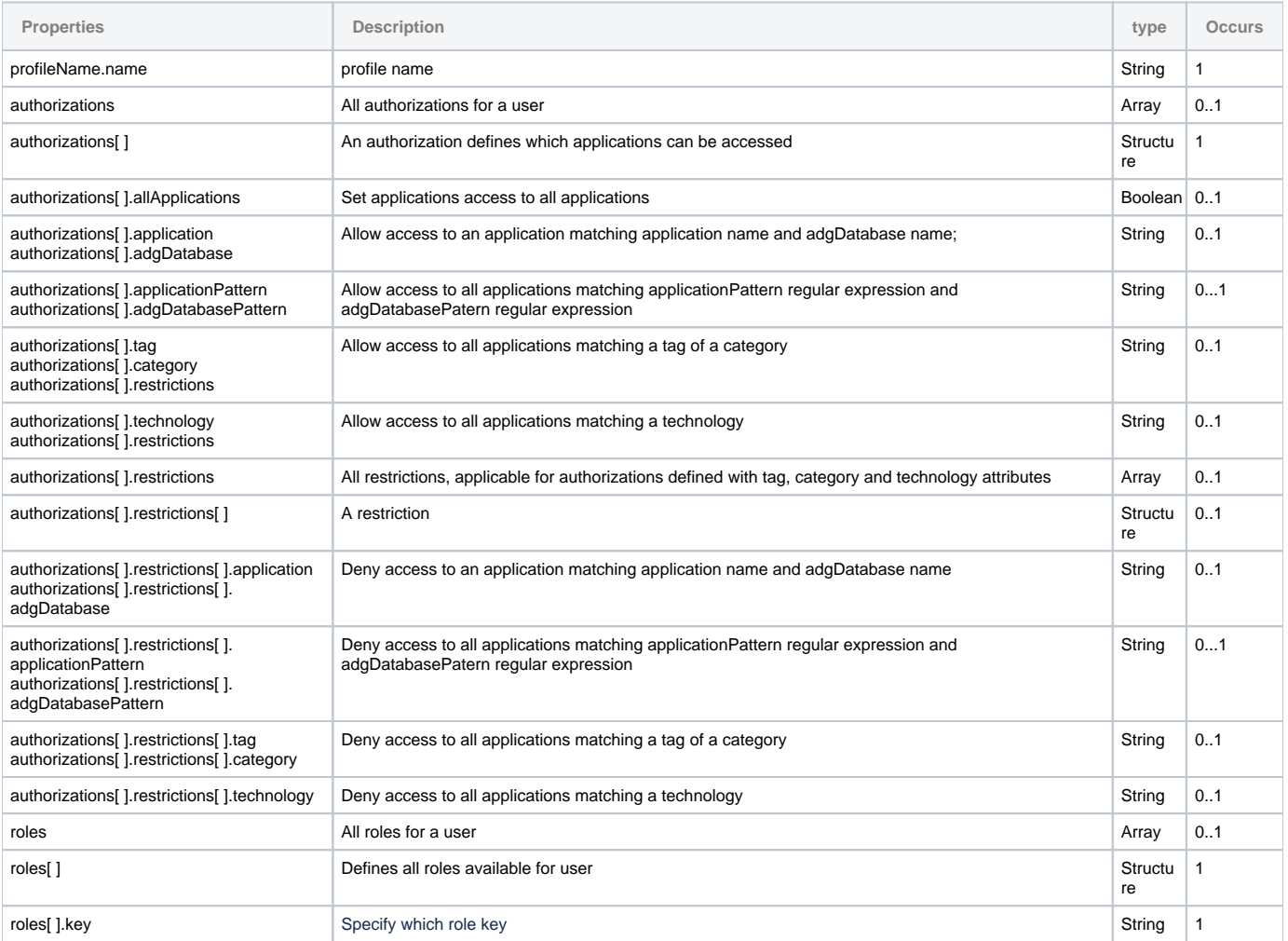

# <span id="page-8-1"></span>JSON Example

```
\bar{\rm l} {
                "profileName": {
                       "name": "GroupWith2Apps_group_profile"
                },
                 "authorizations": [
\{ "application": "Billing platforms",
                                "adgDatabase": "demo_709_central",
                                "restrictions": []
, where \{ \} , we have the set of \{ \} ,
\{ "application": "Dream Team",
                                "adgDatabase": "adg_contrex_central",
                                "restrictions": []
, where \{ \} , we have the set of \{ \} ,
\{ "application": "TransactionNet",
                                "adgDatabase": "ice_800_central",
                                "restrictions": []
 }
                ],
                "roles": [QUALITY_MANAGER]
        }
\overline{\phantom{a}}
```
## <span id="page-9-0"></span>User Profiles

This resource is based on the use of user\_profiles table.

### <span id="page-9-1"></span>URI Templates

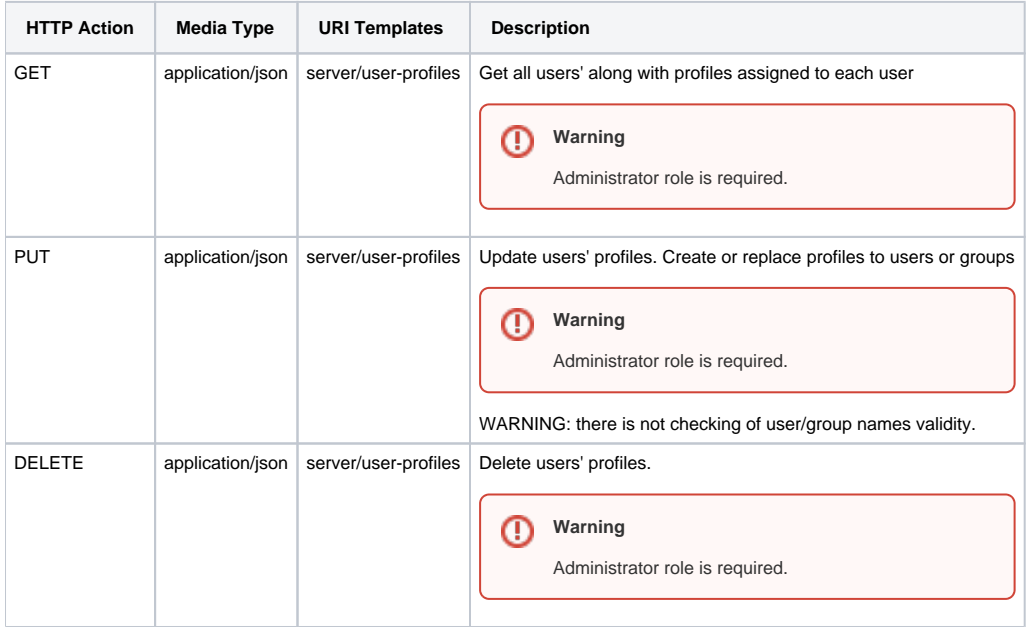

<span id="page-9-2"></span>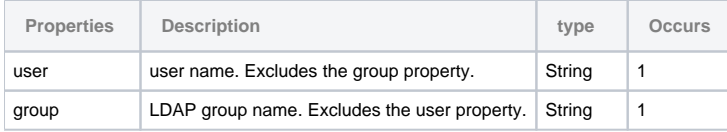

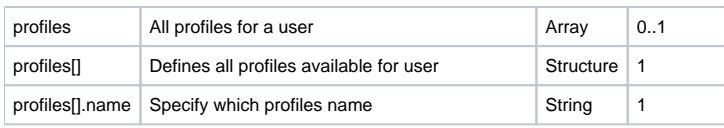

### <span id="page-10-0"></span>JSON Example

```
\bar{\Gamma} {
              "profiles": [
\{ "name": "admin_profile"
 }
              ],
              "user": "admin"
       },
       {
              "profiles": [
\{ "name": "ATLAS_user_profile",
                          "name": "CIO_user_profile"
 }
              ],
              "user": "QualityManNoRightsOnCastOldCode"
       }
\, \, \,
```
# <span id="page-10-1"></span>License Key

This resource returns license key and its status. This resource is disabled in **INTEGRATED** security mode.

### <span id="page-10-2"></span>URI Templates

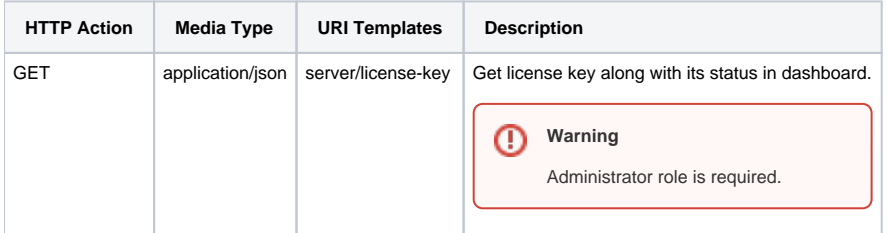

#### <span id="page-10-3"></span>JSON Representation

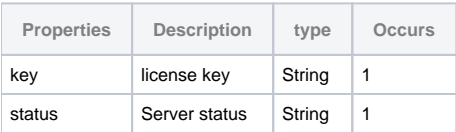

#### <span id="page-10-4"></span>JSON Example

```
{
         "key": "CAST_R&D:1;Unrestricted:Unlimited:XXXXXXXX",
         "status": "UNRESTRICTED_LICENSE"
}
```
# <span id="page-10-5"></span>Roles definition

This resource returns definition for each roles available in dashboard.

#### <span id="page-11-0"></span>URI Templates

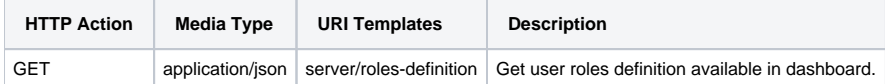

#### <span id="page-11-1"></span>JSON Representation

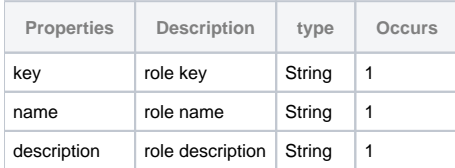

#### <span id="page-11-2"></span>JSON Example

```
\overline{[} {
                 "key": "ADMIN",
                 "name": "Admin ",
                 "description": "The Admin has rights to access all applications and he has role provides 
permission to execute reload, reset and refresh dashboard memory, create, update and delete categories and 
tags."
         },
         {
                 "key": "QUALITY_MANAGER",
                 "name": "Quality Manager ",
                 "description": "The Quality manager role provides permission to add and remove objects from the 
Action Plan and to use the Engineering Dashboard - Action Plan Recommendation feature."
         },
         {
                 "key": "QUALITY_AUTOMATION_MANAGER",
                 "name": "Quality Automation Manager ",
                 "description": "The Quality automation manager role provides permission to add and remove 
objects from the Education list."
         },
         {
                  "key": "EXCLUSION_MANAGER",
                  "name": "Exclusion Manager ",
                 "description": "The Exclusion manager role provides permission to add and remove objects from 
the Exclusion list."
         },
         {
                 "key": "CODE_RESTRICTED",
                  "name": "Code Restricted ",
                 "description": "The Code restricted role prevents users from viewing source code in the 
Engineering Dashboard."
         }
]
```
## <span id="page-11-3"></span>All applications

This resource returns all applications available across all domains from rest API cache.

<span id="page-11-4"></span>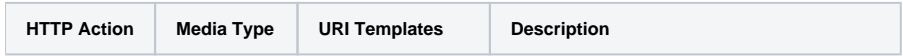

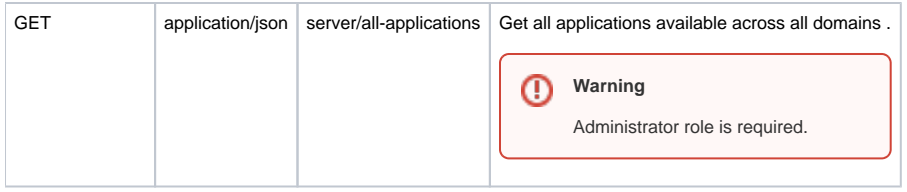

For JSON representation and JSON example check here [Application Structure Resources - 2.4#Application](https://doc.castsoftware.com/display/DASHBOARDS/Application+Structure+Resources+-+2.4#ApplicationStructureResources2.4-Application)

# <span id="page-12-0"></span>All technologies

This resource returns all technologies available across all domains from rest API cache.

#### <span id="page-12-1"></span>URI Templates

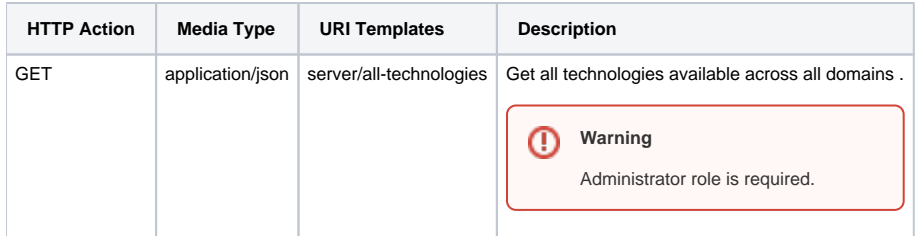

#### <span id="page-12-2"></span>JSON Representation

This web service returns simple list from REST API cache.

#### <span id="page-12-3"></span>JSON Example

[HTML5, JEE, SQL, JAVA]

# <span id="page-12-4"></span>Users-Groups

This resource returns list of users and groups based on security mode. This resource is not available in **INTEGRATED** security mode.

#### <span id="page-12-5"></span>URI Templates

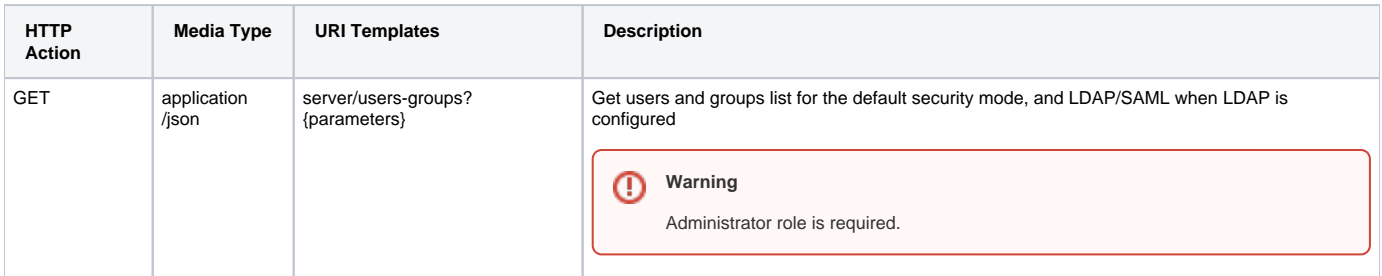

#### **Query Parameters**

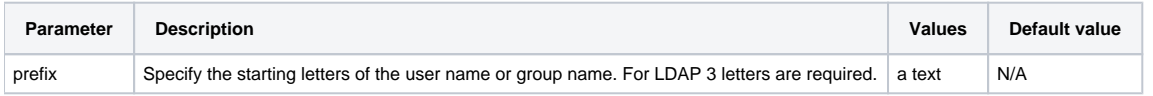

<span id="page-12-6"></span>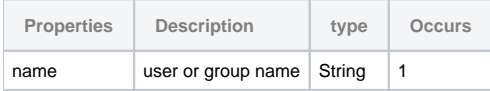

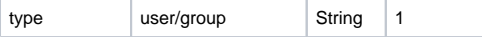

# <span id="page-13-0"></span>JSON Example

```
\bar{\rm l} {
                    "name": "QualityAutoManNoRightsOnBigBen",
                    "type": "user"
           },
           {
                   "name": "StaticFileGroupWithNoApps",
                    "type": "group"
           },
           {
                    "name": "ExclusionManNoRightsOnDreamTeam",
                     "type": "user"
           }
\begin{array}{c} \end{array}
```